#### 1. Datakaart.

Voor ieder perceel waarvoor met uw bedrijf een Raamovereenkomst is gesloten is een datakaart aangemaakt. In een datakaart worden per meetjaar het behaalde resultaat van de KPI klanttevredenheid en KPI Resultaatmeting vastgelegd.

Via een attenderingsmail of dynamcs in AddVue heeft u een melding ontvangen dat één of meerdere datakaarten zijn gevuld.

# Titel Datakaart: 2022 Naar Werk -sjabloon

Relatie:

Samenwerking:

Productgroep: Inkoopkader Re-integratiediensten

**Status: Actief** 

**Resultaat** 

## Zie instructie op volgende pagina.

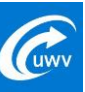

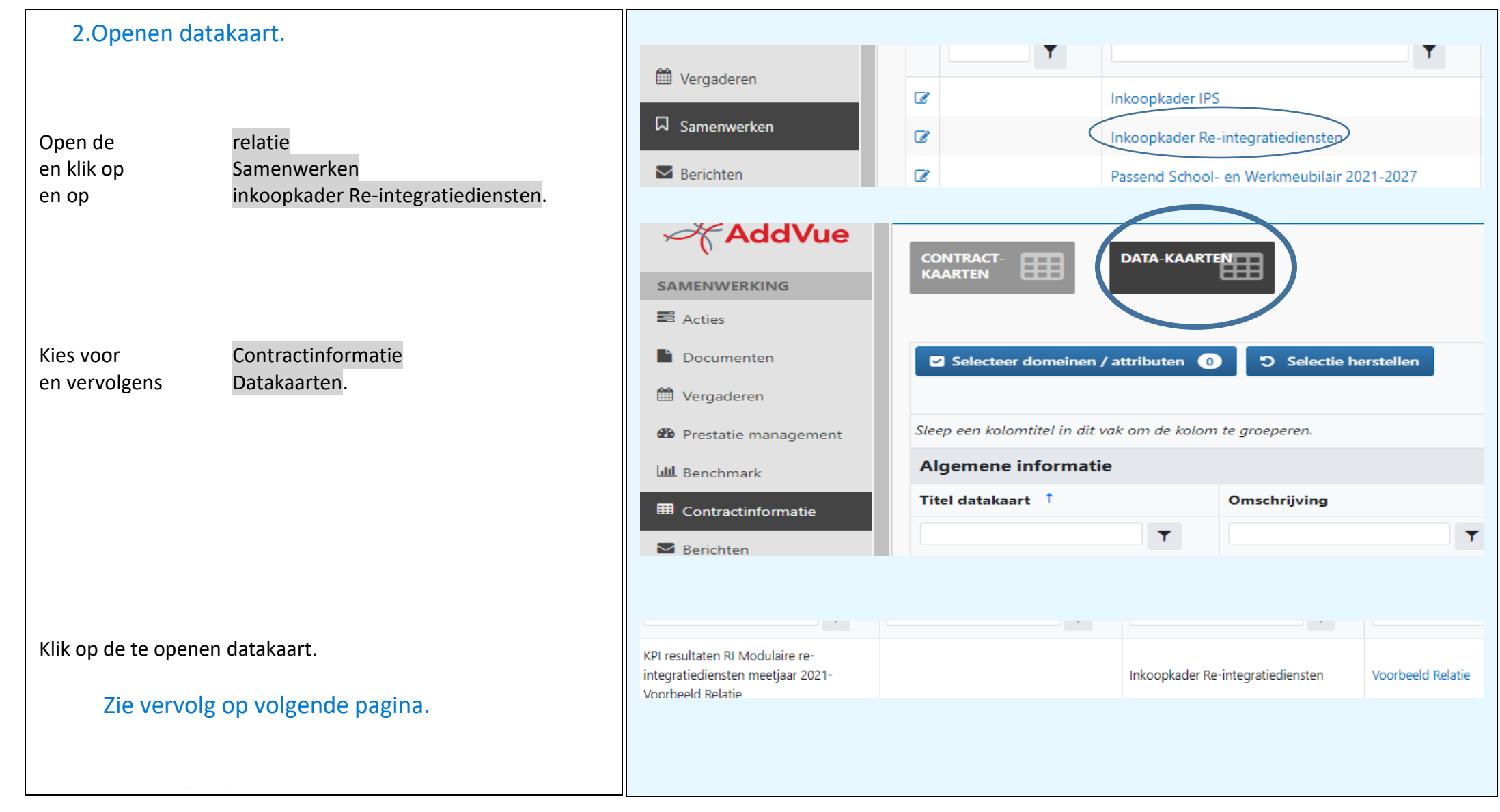

Een datakaart kan alleen worden ingevuld vanuit de context

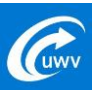

## 3.Raadplegen en exporteren

In de datakaart kunt u de ingevulde gegevens raadplegen.

Als u kiest voor de knop 'Export naar PDF', dan wordt de kaart afgedrukt in PDF-format.

Om terug te gaan naar het overzicht met datakaarten klikt u rechtsonder op 'Sluiten'

Zie vervolg op volgende pagina.

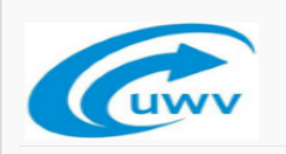

Datakaart: KPI resultaten RI Werkfit Maken meetjaar 2021 - Voorbeeld Relatie

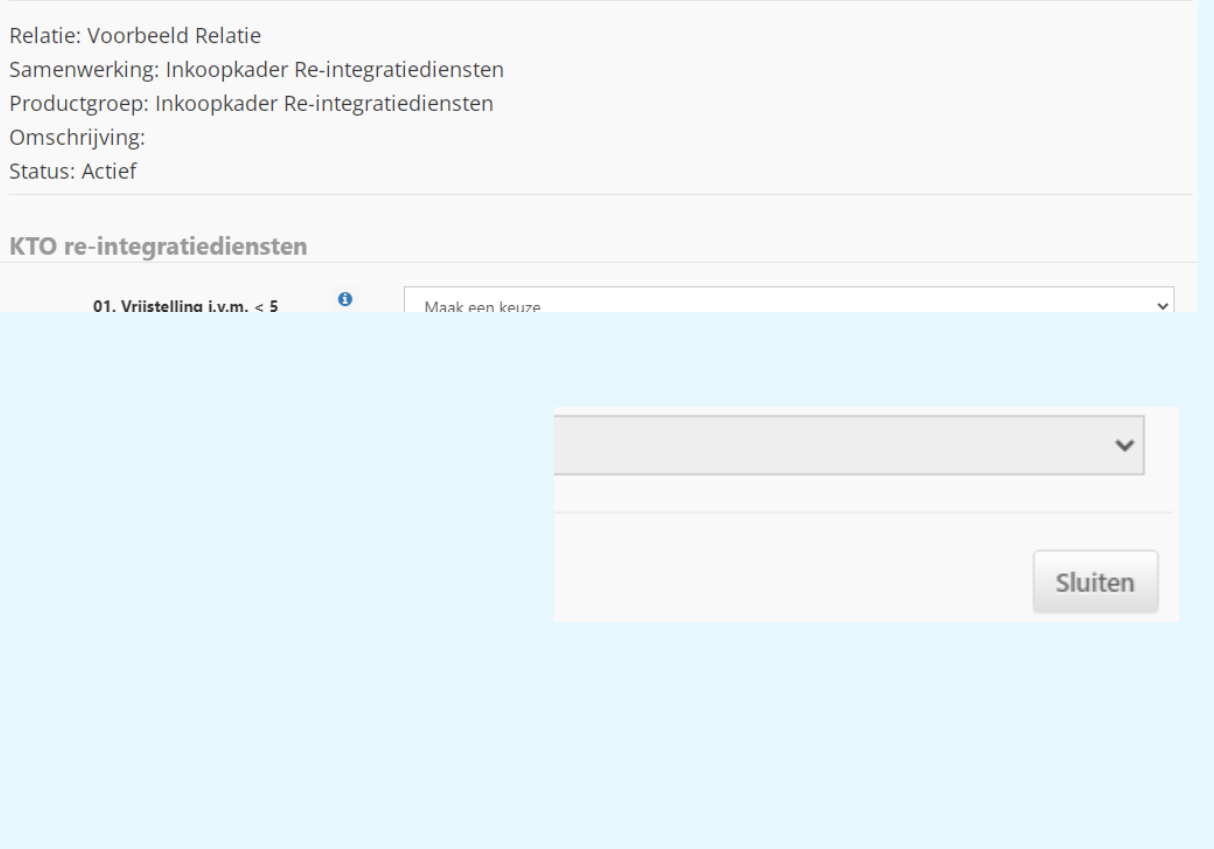

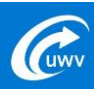

3

Export naar PDF

#### 4.Bezwaar

Indien u het niet eens bent met de gegevens zoals die zijn vastgelegd in de datakaart verzoeken wij u dit schriftelijk en gemotiveerd kenbaar te maken binnen 15 kalenderdagen.

U dient uw bezwaarschrift te uploaden in AddVueConnect op de wijze zoals beschreven in de handleiding "Bezwaar".

4

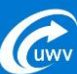